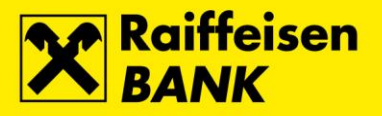

## **Uputa za podjelu transakcija na rate putem iDIREKT-a**

1. U glavnom izborniku odaberite Kreditne kartice, a zatim opciju Stanja i prometi.

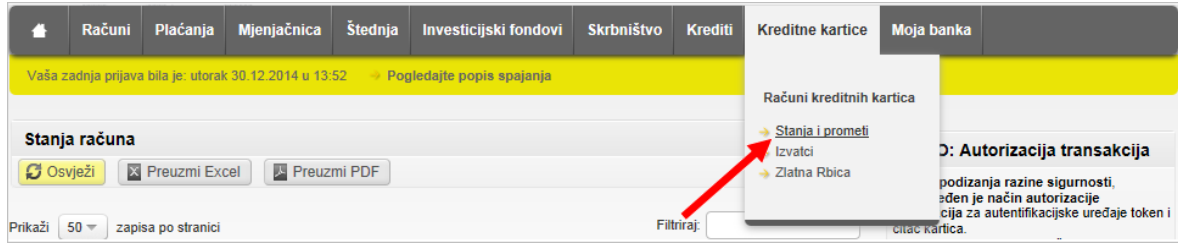

2. Na ekranu *Stanja i prometi* potrebno je u koloni Akcije odabrati opciju Promet.

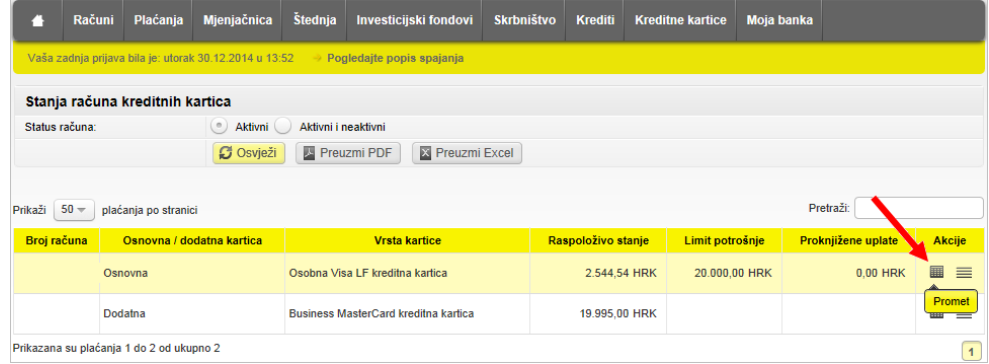

**3.** Na rate je moguće podijeliti transakcije napravljene RBA Osobnim Kreditnim karticama u tekućem periodu, te transakcije iz perioda koji prethodi tekućem periodu.

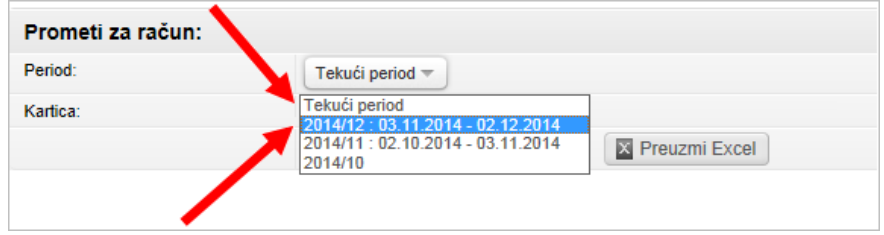

4. Na ekranu Prometi, u koloni Kupovina na rate, potrebno je u padajućem izborniku odabrati željeni broj rata, te odabir potvrditi pritiskom tipke Zadaj.

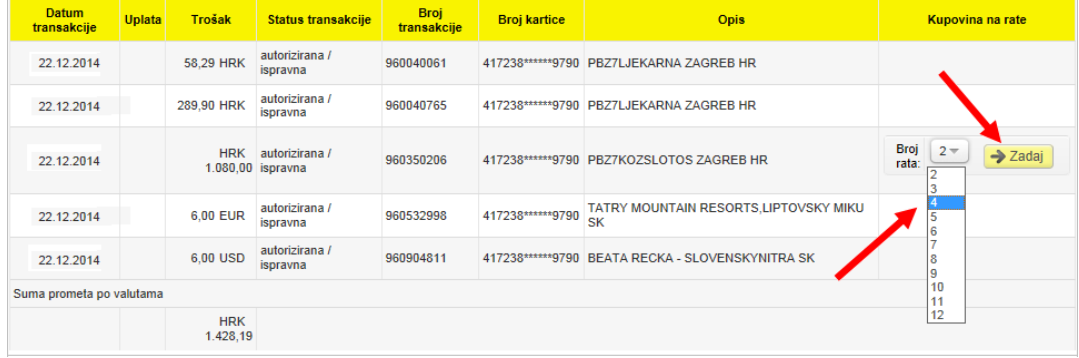

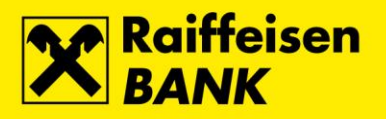

**5.** Nakon zadavanja kupovine na rate, otvara se ekran sa prikazom detalja transakcije. Podjela transakcije na rate biti će provedena pritiskom tipke Potvrdi. Ukoliko se želi odustati od kupovine na rate potrebno je zatvoriti ekran pritiskom na znak X.

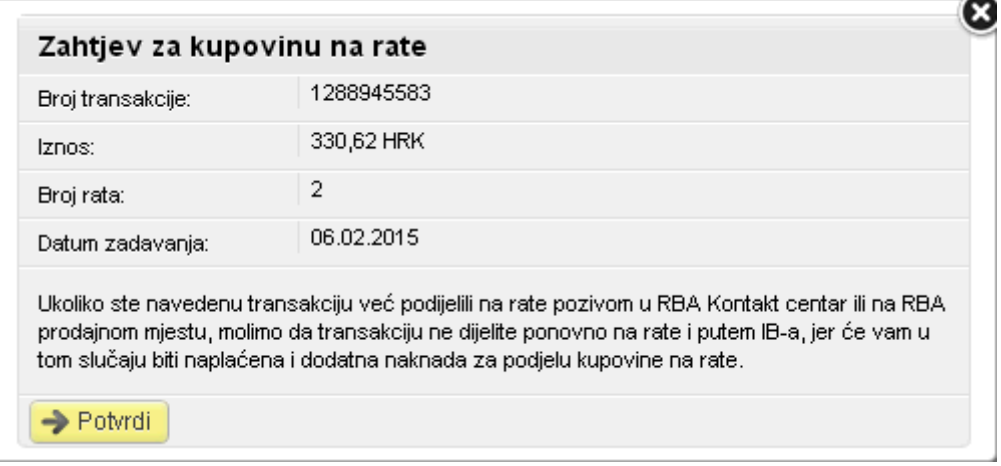

6. Nakon podjele transakcije na rate u koloni Kupovina na rate pojavit će se potvrda da je kupovina na rate uredno provedena.

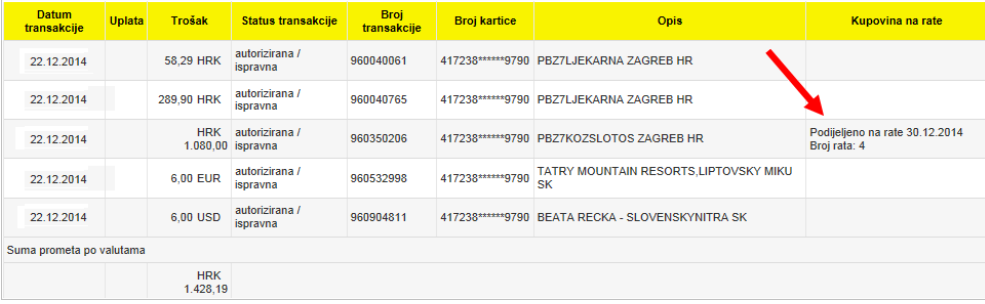